## **Anleitung zur Anmeldung bei Office365**

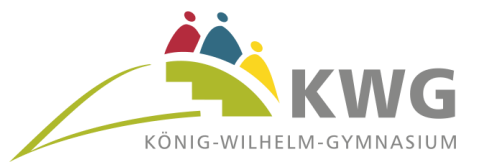

Über die Schule haben alle Schülerinnen und Schüler die Möglichkeit**, kostenlos** das **Office365-Paket**  zu nutzen. Dies beinhaltet Word, Excel und PowerPoint und weitere Programme in einer Online-Version über den Browser sowie die private Nutzung auf bis zu fünf PCs, Tablets und Smartphones. Man benötigt dazu die Daten des Accounts aus dem Schulnetz: - Benutzername in der Form: **vor(name).nach(name)@kwg-hx.de** (s. Schnipsel mit Login-Daten) - Zunächst: zugeteiltes Passwort, nach dem ersten Login: selbst gewähltes sicheres Passwort Office365 erreicht man unter: https://www.office.com in jedem beliebigen Webbrowser, darüber lässt sich auch Microsoft Office 2016 auf privaten Geräten installieren (s.u.).

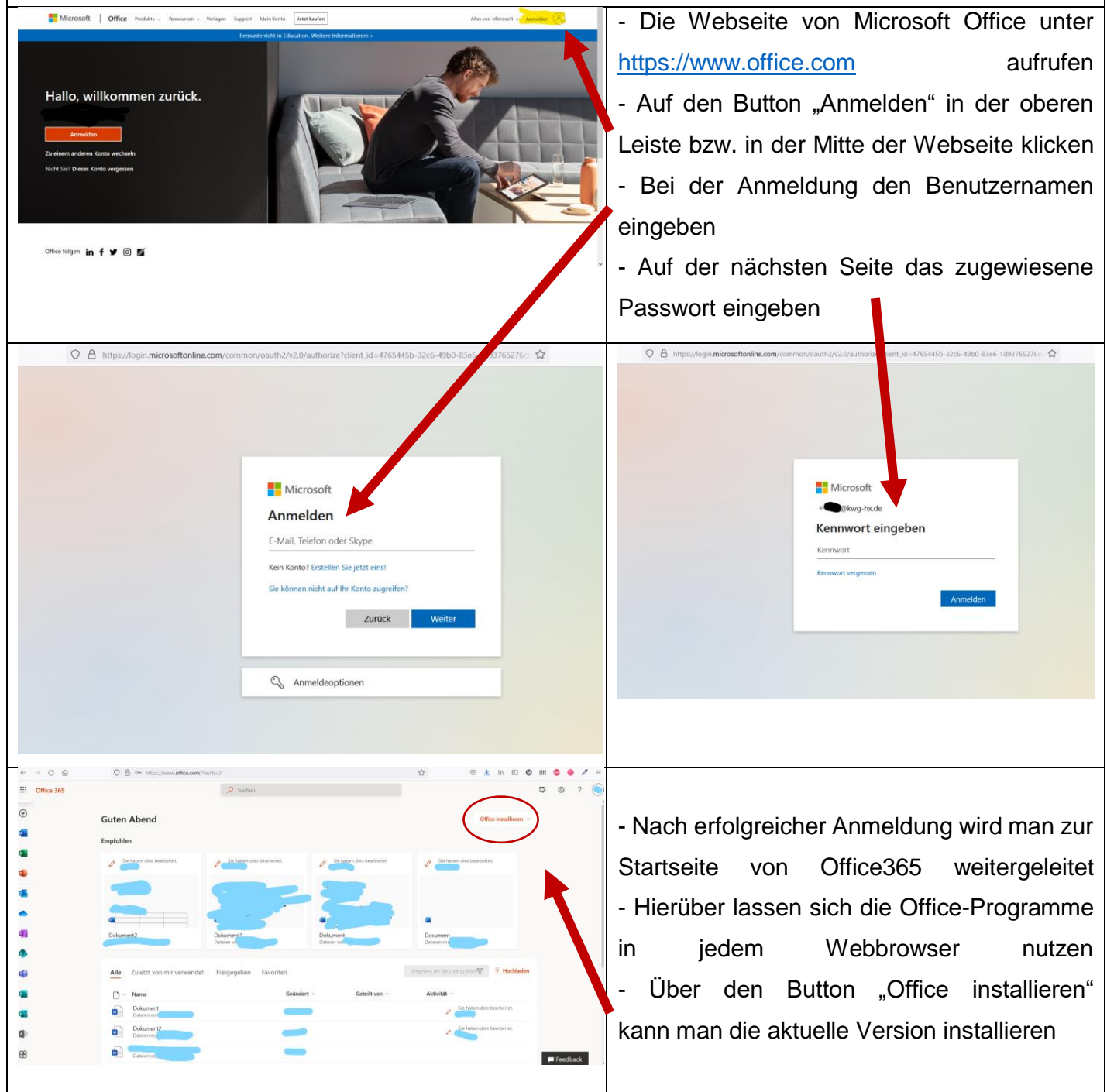